#### **Overview** 0

1

This 'How To' Guide demonstrates an approach to assigning resources for organisations that are not mature enough or do not wish to assign resources at task detail level.

In this guide we will be demonstrating how to...

- Ι. Assign Generic resources to a Summary "bucket" Task
- II. Amend the amount of effort / time spent on a Summary "bucket" Task
- 111. Convert Generic resources to Named resources
- IV. Assign a Task Owner

### Assigning Generic Resource to a Summary "bucket" Task

Before we can assign resources to project tasks, we must first build the team for that project. Once you have completed this initial action you can then assign any resource from the identified team whenever you wish. This guide therefore starts with explaining how to build your initial team.

Open the project for editing in Microsoft Project

In the Task ribbon...

🗄 🗟 🗃 × 🔊 •

\*\*

TIMELINE

Task Resource

Go to Gantt Chart •

<u>a</u> . - -

**t**@

Project

Add

Select Resource Sheet .

| 8                | 5 🖆 x 5 -           | ି - <b>କ</b> ର୍ | <u>a</u> :           | * ÷       |      |         |
|------------------|---------------------|-----------------|----------------------|-----------|------|---------|
|                  | Task Resource       | ce Repo         | nt Pro               | oject Vie | w    | Help    |
| Gantt<br>Chart ▼ | Paste               |                 | alibri<br>I <u>U</u> | • 11      | •    | 0× 25×  |
| Custom           |                     |                 | Fo                   | nt        | Gi I |         |
| Ente             | erprise Gantt Chart |                 |                      |           |      |         |
| Test             | Rachel View         | We              | d 02 May             | Thu 03    | May  | Fri     |
| Built-In         |                     |                 |                      |           |      |         |
| Cale             | endar               |                 |                      |           |      |         |
| Gan              | tt Chart            |                 |                      |           |      |         |
|                  |                     | k Name          |                      | Duration  |      | Start   |
| Res              |                     | rojectX         |                      | 12 days   | •    | Tue 01  |
| Res              |                     | Summary         | Task 1               | 4 days    |      | Tue 01/ |
|                  | ource Form          | Task 1          |                      | 2 days    |      | Tue 01/ |

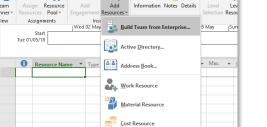

Import Resources to Enterprise

For

Information Notes Details

å

In the Build Team for Project window ....

- Go to Existing Filters •
- Select Generic •

Under the **Resource** ribbon...

- Go to Add Resources •
- Select Build Team from Enterprise •

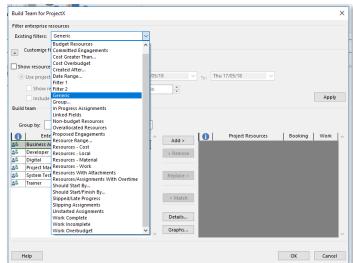

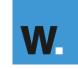

Simplifying the journey

- Select all the generic resources from the Enterprise Resource side
- Select Add
- Click OK

|                                                                        | resources                        |                |                          |           |            |       |
|------------------------------------------------------------------------|----------------------------------|----------------|--------------------------|-----------|------------|-------|
| Existing filters:                                                      | Generic                          | ~              |                          |           |            |       |
| + Customi <u>z</u> e                                                   | filters (optional)               |                |                          |           |            |       |
| Show resource                                                          | e availability                   |                |                          |           |            |       |
| Use project                                                            | t start and finish dates 📀       | From: Tue 01/0 | 05/18                    | ✓ To: Thu | 17/05/18 🗸 |       |
|                                                                        | resources with availability of o |                |                          |           |            |       |
|                                                                        | e proposed bookings              |                | v                        |           |            | Apply |
| Build team                                                             | proposed bookings                |                |                          |           |            | ,     |
| Business<br>Developer<br>Digital<br>Project Mi<br>System Te<br>Trainer | r<br>anager                      |                | Add > < Remove Replace > | 0         |            |       |
|                                                                        |                                  |                | < Match                  |           |            |       |
|                                                                        |                                  |                | Details                  |           |            |       |

Generic resources are now added to the Project....

|   | 0          | Resource Name 🔻  | Туре 🔻 | Initials 💌 | Role             | Max. 👻 | Base 👻   |
|---|------------|------------------|--------|------------|------------------|--------|----------|
| 1 | 22         | Business Analyst | Work   | В          | Business Analyst | 0%     | Standard |
| 2 | <u>2</u> 2 | Developer        | Work   | D          | Developer        | 0%     | Standard |
| 3 | 22         | Digital          | Work   | т          | Digital          | 0%     | Standard |
| 4 | 22         | Project Manager  | Work   | Р          | Project Manager  | 0%     | Standard |
| 5 | <u>2</u> 2 | System Tester    | Work   | G          | System Test      | 0%     | Standard |
| 6 | 22         | Trainer          | Work   | т          | Trainer          | 0%     | Standard |

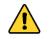

Maximum capacity for generic resource is set to 0%

It is recommended to set the "Maximum Units" for a Generic Resource to be 0% as whilst they represent demand, they cannot satisfy that demand. This will therefore avoid a misrepresentation of capacity being encountered.

Now we have built our team we can start assigning resources to tasks. The agreed approach is that resources will be assigned to a summary 'bucket' task. This simplifies the assignments process and the amount of time it takes to reflect resource utilisation for a project. You can assign resources at a more detailed level, but this takes more time to undertake.

Return to the project schedule...

- Under the Task ribbon
- Select Gantt Chart View
- Insert a new task between the **Summary Task** and **Task 1** This will be your bucket task to assign resources
- Ensure to give the bucket task a meaningful name

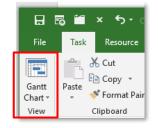

|   | 0 | Task<br>Mode 🔻 | Task Name 👻       | Duration 👻 | Start 👻    | Finish 👻   | Predecessors 👻 | Wor 🗸 | %<br>Complet <del>•</del> | Resource<br>Names |
|---|---|----------------|-------------------|------------|------------|------------|----------------|-------|---------------------------|-------------------|
| 0 |   |                | Project1          | 6 days?    | 25/05/2018 | 04/06/2018 |                | 0 hrs | 0%                        |                   |
| 1 |   | -5             | Summary Task 1    | 6 days?    | 25/05/2018 | 04/06/2018 |                | 0 hrs | 0%                        |                   |
| 2 |   |                | "Resource Bucket" | 1 day?     | 25/05/2018 | 25/05/2018 |                | 0 hrs | 0%                        |                   |
| 3 |   | ÷              | Task 1            | 2 days     | 25/05/2018 | 29/05/2018 |                | 0 hrs | 0%                        |                   |
| 4 |   | ÷              | Task 2            | 2 days     | 30/05/2018 | 31/05/2018 | 3              | 0 hrs | 0%                        |                   |
| 5 |   | ->             | Task 3            | 2 days     | 01/06/2018 | 04/06/2018 | 4              | 0 hrs | 0%                        |                   |

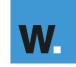

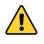

Once a team member is assigned to a task, that task will appear in their assigned tasks and, if applicable, their timesheet.

We have used the naming convention "Resource Bucket" for this demonstration only. You will need to ensure you give the bucket task a meaningful name.

Next, change the Task Type to Fixed Duration....

- Double click on the task name to open the Task Information window
  Go to the Advanced tab
- Select **Fixed Duration** from the **Task Type** drop down
- Click OK

| Task Information                                                                                       | ×                                                                                                    |  |  |  |  |  |  |  |  |
|----------------------------------------------------------------------------------------------------|----------------------------------------------------------------------------------------------------|--|--|--|--|--|--|--|--|
| General Predecessors                                                                                   | Resources Advanced Notes Custom Fields                                                                                 |  |  |  |  |  |  |  |  |
| <u>N</u> ame: Resource Bu<br>Constrain task<br>Dead <u>l</u> ine:                                      | cket" Duration: 6 days 🔭 Estimated                                                                                     |  |  |  |  |  |  |  |  |
| Constraint type: As Soon As Possible   Constraint date: NA   Iask type: Fixed Duration   Effort driven |                                                                                                    |  |  |  |  |  |  |  |  |
| C <u>a</u> lendar:<br><u>W</u> BS code:                                                                | Fixed Duration Fixed Duration Fixed Units Fixed Work Fixed Work Fixed Work Fixed Work Fixed Work Fixed Work Fixed Work |  |  |  |  |  |  |  |  |
| Earned value method                                                                                    | t: % Complete V                                                                                                    |  |  |  |  |  |  |  |  |
| ∏ <u>M</u> ark task as milestone                                                                       |                                                                                                    |  |  |  |  |  |  |  |  |
| <u>H</u> elp                                                                                           | OK Cancel                                                                                                    |  |  |  |  |  |  |  |  |

• Manually update the task duration of the "bucket" task to match the Summary Task duration (In this example, 6 days)

| 0 | Mode 🔻 | Task Name       | <ul> <li>Duration</li> </ul> | Ŧ                                                                                          | Start 👻                                        | Finish 🚽                                                                                                    | Predecessors 👻                                                                                                    | Wor 🗸                                                                                                    | %<br>Complet <del>v</del>                                                                                                    | Resource<br>Names                                                                                                    |
|---|--------|-----------------|------------------------------|--------------------------------------------------------------------------------------------|------------------------------------------------|----------------------------------------------------------------------------------------------------|----------------------------------------------------------------------------------------------------|----------------------------------------------------------------------------------------------------|----------------------------------------------------------------------------------------------------|----------------------------------------------------------------------------------------------------|
|   |        | Project1        | 6 days                       |                                                                                            | 14/05/2018                                     | 21/05/2018                                                                                                  |                                                                                                    | 0 hrs                                                                                                    | 0%                                                                                                    |                                                                                                    |
|   |        | Summary Task 1  | 6 days                       |                                                                                            | 14/05/2018                                     | 21/05/2018                                                                                                  |                                                                                                    | 0 hrs                                                                                                    | 0%                                                                                                    |                                                                                                    |
|   |        | "Resource Bucke | 6 days                       |                                                                                            | 14/05/2018                                     | 21/05/2018                                                                                                  |                                                                                                    | 0 hrs                                                                                                    | 0%                                                                                                    |                                                                                                    |
|   |        | Task 1          | 2 days                       |                                                                                            | 14/05/2018                                     | 15/05/2018                                                                                                  |                                                                                                    | 0 hrs                                                                                                    | 0%                                                                                                    |                                                                                                    |
|   |        |                 | Summary Task 1               | Summary Task 1     6 days       Summary Task 1     6 days       Resource Bucket     6 days | Summary Task 1 6 days<br>Resource Bucke 6 days | Summary Task 1         6 days         14/05/2018           Resource Bucke         6 days         14/05/2018 | Image: Symbol with the symbol with the symbol withe symbol with the symbol with the symbol with the sym | Image: symbol with the symbol with the symbol withe symbol with the symbol with the symbol with the symbol wi | Image: system         4 Project1         6 days         14/05/2018         21/05/2018         0 hrs           Image: system         4 Summary Task 1         6 days         14/05/2018         21/05/2018         0 hrs           Image: system         Image: system         6 days         14/05/2018         21/05/2018         0 hrs | Image: Symbol with the symbol with the symbol withe symbol with the symbol with the symbol with the sym |

Next, add a predecessor to the "bucket" task so that the start date always matches the start date of "Task 1"... (or the first task in this section of the work breakdown structure)

- Open the Task Information window
- Go to the Predecessor tab
- Go to **Task Name** > From the drop down, select the first task that sits beneath the bucket task in your schedule
- Select Start to Start (SS) from the Type drop down > Click OK

| am  |              | esource Bucket"  |   | Duration: 1 day?     | ÷ 🗹 <u>E</u> sti | imated |
|-----|--------------|------------------|---|----------------------|------------------|--------|
| red | ecesso<br>ID | rs:<br>Task Name |   | Туре                 | Lag              | ^      |
|     | 3            | Task 1           |   | Finish-to-Start (FS) | 0d               |        |
|     |              |                  |   | Start-to-Start (SS)  |                  |        |
| _   |              |                  |   | Start-to-Finish (SF) |                  |        |
|     |              |                  |   | (None)               | 1                |        |
|     |              |                  |   |                      |                  |        |
|     |              |                  |   |                      | <u>.</u>         |        |
| c   |              |                  | I |                      | 1                | >      |

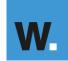

Simplifying the journey

To assign a generic resource...

- Go to the Task ribbon and select Details
- In the **Resource Names** field, select a generic resource from the drop down (*Business Analyst in this example*)
- Click OK

|               | 5  | 1                                                              | =§ 5                                                                   | · @ · 🛱          | ~         |              |                              |      |                               |                          | Projec  | t1 - Projec          | t Professional   | I                               |                      | 6      | R             | achel Goodv | vin 🥼   | YOR               | n x | 2 |
|---------------|----|----------------------------------------------------------------|------------------------------------------------------------------------|------------------|-----------|--------------|------------------------------|------|-------------------------------|--------------------------|---------|----------------------|------------------|---------------------------------|----------------------|--------|---------------|-------------|---------|-------------------|-----|---|
| File          | [] | Task                                                           | Resour                                                                 | rce Rep          | oort      | Project      | View                         | Help | Format                        | ✓ Tell me w              | hat you | ı want to d          | 0                |                                 |                      |        |               |             |         |                   | o × |   |
| Gant<br>Chart | v  | Paste                                                          | 💖 Form                                                                 | at Painter       | B I       | <u>u</u>   🖄 |                              | ÷    | 25× 50× 75× 100<br>→   ₩   ∞  | Respect Lin              |         | Manually<br>Schedule | Auto<br>Schedule | Ø Inspect →<br>Move →<br>Mode → | Task * Deliverable * | Inform | ation Details | ;           | Planner | Scroll<br>to Task |     |   |
| View          |    |                                                                | Clipboar                                                               | d                |           | Font         |                              |      | 2                             | Schedule                 |         |                      | Tasks            | %                               | Insert               | 18     | Properties    | 14 May      | Link To | Editin            | g / |   |
|               |    | U                                                              |                                                                        | Task Name        |           |              | <ul> <li>Duration</li> </ul> |      |                               |                          | Predeo  | essors 👻             |                  | Complete 💌                      | Resource Names 👻 A   |        |               |             |         | F S S             |     | Ē |
| LL I          | D  |                                                                |                                                                        |                  |           |              | 6 days                       |      | 14/05/2018                    | 21/05/2018               |         |                      | 0 hrs            |                                 |                      |        |               |             |         |                   |     |   |
| 7             | 1  |                                                                | ÷                                                                      |                  | nary Tasl |              | 6 days                       |      | 14/05/2018                    | 21/05/2018               |         |                      | 0 hrs            |                                 |                      |        |               |             |         |                   |     |   |
| Ĕ             | 3  |                                                                | •                                                                      |                  | esource   | Bucket"      | 6 days                       |      | 14/05/2018                    | 21/05/2018<br>15/05/2018 | 355     |                      | 0 hrs            |                                 |                      |        | _             |             | -       |                   | _   |   |
| BAN -         | 4  |                                                                | -><br>-                                                                | Ta:<br>Ta:       |           |              | 2 days<br>2 days             |      | 14/05/2018<br>16/05/2018      |                          | 3       |                      | 0 hrs<br>0 hrs   |                                 |                      | _      |               |             | ÷       |                   |     |   |
|               | 5  |                                                                |                                                                        | Tas              |           |              | 2 days                       |      | 18/05/2018                    |                          | 4       |                      | 0 hrs            |                                 |                      |        |               |             |         |                   |     |   |
| 4             |    |                                                                | 7                                                                      |                  |           |              | 2 0075                       |      | 10,00,2010                    | 21/00/2010               |         |                      | 01115            | 0,0                             |                      |        |               |             |         |                   |     | - |
|               | ID | 14/<br>rrrent<br>Resort<br>Digitz<br>Proje<br>Syster<br>Traine | urce Name<br>ess Analyst<br>oper<br>al<br>ct Manager<br>m Tester<br>er | ie <u>A</u> ctuz |           | - 1          |                              | •    | ✓ Tasj<br>✓ W <u>B</u><br>% C | Manually Schedu          | ration  | ок                   | 0d               | •                               |                      |        |               | 2           | ≣ €]    | -                 | *   |   |

Business Analyst is now assigned at the summary Resource Bucket Task level

- Amend the units accordingly from the default 0% for Generic Resources to reflect demand
- Click OK and the Work effort will be calculated
- Click on the Details icon from the Task ribbon to close the Task Details form

|                                               |                                                                                                    | 0              | Task<br>Mode ▼ | Task Name |                    | Duration 👻 | Start 👻           | Finish 🔶        | Predecessors 👻        | Work 👻        | %<br>Complete 🔻 | Resource Names 👻 |
|-----------------------------------------------|----------------------------------------------------------------------------------------------------|----------------|----------------|-----------|--------------------|------------|-------------------|-----------------|-----------------------|---------------|-----------------|------------------|
| -                                             | 0                                                                                                    |                | -5             | Project 1 |                    | 6 days     | 14/05/2018        | 21/05/2018      |                       | 42 hrs        | 0%              |                  |
| CHART                                         | 1                                                                                                    |                | -5             | ▲ Summary | Task 1             | 6 days     | 14/05/2018        | 21/05/2018      |                       | 42 hrs        | 0%              |                  |
|                                               | 2                                                                                                    | 2              | -5             | "Resou    | rce Bucket"        | 6 days     | 14/05/2018        | 21/05/2018      | 355                   | 42 hrs        | 0%              | Business Analyst |
| GANTT                                         | 3                                                                                                    |                | -5             | Task 1    |                    | 2 days     | 14/05/2018        | 15/05/2018      |                       | 0 hrs         | 0%              |                  |
| gA                                            | 4                                                                                                    |                | -5             | Task 2    |                    | 2 days     | 16/05/2018        | 17/05/2018      | 3                     | 0 hrs         | 0%              |                  |
|                                               | 5                                                                                                    |                | -5             | Task 3    |                    | 2 days     | 18/05/2018        | 21/05/2018      | 4                     | 0 hrs         | 0%              |                  |
| !                                             | <u>N</u> ame<br>Dat                                                                                                    |                | esource Buck   | et"       | <u>C</u> onstraint |            | Effort driven     | Manually Schedu | led P <u>r</u> evious | Ne <u>x</u> t |                 |                  |
|                                               | <u>S</u> tar                                                                                                    | t: 1           | 14/05/2018     | ~         | As Soon As Po      | ssible     | ✓ Tas <u>k</u> ty | pe: Fixed Du    | ration $\checkmark$   |               |                 |                  |
|                                               | Fini                                                                                                    | s <u>h</u> : 2 | 21/05/2018     | ~         | Da <u>t</u> e: N   | A          | ✓ W <u>B</u> S co | ode: 1.1        |                       |               |                 |                  |
| © Current ○ Baseline ○ Actual Priority: 500 ★ |                                                                                                    |                |                |           |                    |            | % Co <u>m</u>     | plete: 0%       |                       |               |                 |                  |
| AILS FORM                                     | ID     Resource Name     Units     Work     ID     Predecessor Name     Type     Lag       1     Business Analyst     100%     42h     3     Task 1     SS     0d |                |                |           |                    |            |                   |                 | ^                     |               |                 |                  |

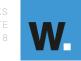

Simplifying the journey

In the Gantt Chart view, notice the red man that has now appeared in the indicator column....

|   | 0 | Task<br>Mode ▼ | Task Name 👻       | Duration 👻 | Start 👻    | Finish 🔶   | Predecessors 👻 | Work 👻 | %<br>Complete 🔻 | Resource Names 🚽 |
|---|---|----------------|-------------------|------------|------------|------------|----------------|--------|-----------------|------------------|
| 0 |   |                | Project 1         | 6 days     | 14/05/2018 | 21/05/2018 |                | 42 hrs | 0%              |                  |
| 1 |   | -5             | Summary Task 1    | 6 days     | 14/05/2018 | 21/05/2018 |                | 42 hrs | 0%              |                  |
| 2 | 4 |                | "Resource Bucket" | 6 days     | 14/05/2018 | 21/05/2018 | 3SS            | 42 hrs | 0%              | Business Analyst |
| 3 |   |                | Task 1            | 2 days     | 14/05/2018 | 15/05/2018 |                | 0 hrs  | 0%              |                  |
| 4 |   |                | Task 2            | 2 days     | 16/05/2018 | 17/05/2018 | 3              | 0 hrs  | 0%              |                  |
| 5 |   |                | Task 3            | 2 days     | 18/05/2018 | 21/05/2018 | 4              | 0 hrs  | 0%              |                  |

- The "ROG" (Red Over-allocation Guy) indicates that the resource is **overallocated**
- It is OK to ignore this when assigning generic resources but not for Named Individuals

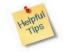

Remember, Generic Resources are set to 0% in the Enterprise Resource Pool. Therefore, any allocation above 0% will show the "ROG" indicator (Red Over-allocation Guy)

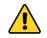

If the "ROG" indicator appears when you have assigned a Named Individual, then you *will* need to manage resource over-allocation. You should *not* ignore "ROG" indicators at this stage of planning

### 2 Amend the amount of effort spent on a "Resource Bucket" Task

Time / effort can be amended in three ways. These are explained in order of simplicity. Method 1 is based on percentage utilisation. For a more precise assignment you could use method 2 which enables you to edit the total assigned hours. Method 3 is for those looking to make very precise assignments where they wish to edit the hours assigned by time period (e.g. day).

### 2.1 Method 1 - Edit Percent Assignment

- Click on the Details icon on the Task ribbon to open the Task Details form
- Locate the resource to be updated (Business Analyst in this example)
- Amend Units % accordingly
- Click OK

|         | <u>N</u> ame:  | "Resource Bucket"       | Duration: 6 days    | Effort driven Manually Scheduled | P <u>r</u> evious | Ne <u>x</u> t |   |
|---------|----------------|-------------------------|---------------------|----------------------------------|-------------------|---------------|---|
|         | Dates          |                         | <u>C</u> onstraint  |                                  |                   |               |   |
|         | <u>S</u> tart: | 14/05/2018 🗸            | As Soon As Possible | ✓ Task type: Fixed Duration      | n v               |               |   |
| Σ       | Finis <u>h</u> | 21/05/2018 ~            | Da <u>t</u> e: NA   | ✓ W <u>B</u> S code: 1.1         |                   |               |   |
| LS FORM | € C <u>u</u>   | rrent OBaseline OActual | Priority: 500       | % Co <u>m</u> plete: 0%          |                   |               |   |
| DETAILS | ID             | Resource Name           | Units Work ^        | ID Predecessor Name              | Туре              | Lag           | ^ |
| TASK DE | 1              | Business Analyst        | 50% 🜩 21h           | 3 Task 1                         | SS                | 0d            |   |

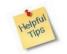

When the task is set to **Fixed Duration**, editing the **Units** % will update the **Work (hours)** accordingly. Duration will always remain fixed

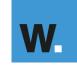

### 2.2 Method 2 – Edit the total work hours

- Click on the Details icon on the Task ribbon to open the Task Details form
- Locate the resource to be updated (Business Analyst in this example)
- Amend Work accordingly
- Click OK

|         | Name: Resource Bucket                                   | Duration: 6 days 📮 🖸 Effort driven 🗌 Manually Scheduled 🛛 📭             | evious Ne <u>x</u> t |   |
|---------|---------------------------------------------------------|-------------------------------------------------------------------------|----------------------|---|
|         | Dates                                                   | Constraint                                                              |                      |   |
|         | <u>Start:</u> 14/05/2018 ~                              | As Soon As Possible $\checkmark$ Task type: Fixed Duration $\checkmark$ |                      |   |
| Σ       | Finis <u>h</u> : 21/05/2018 ~                           | Da <u>t</u> e: NA $\checkmark$ W <u>B</u> S code: 1.1                   |                      |   |
| LS FORM | ● C <u>u</u> rrent ○ Base <u>l</u> ine ○ <u>A</u> ctual | Priority: 500 x % Complete: 0% x                                        |                      |   |
| TAI     | ID Resource Name                                        | Units Work A ID Predecessor Name                                        | Type Lag             | ^ |
| DETAI   | 1 Business Analyst                                      | 50% 🚽 21h 3 Task 1                                                      | SS Od                |   |
| TASK    |                                                         |                                                                         |                      |   |
| F       |                                                         |                                                                         |                      |   |

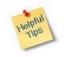

When the task is set to **Fixed Duration**, editing the **Work (hours)** will update the **Peak Units** % accordingly. Duration will always remain fixed.

Peak Units represent the maximum effort a resource is working on a given assignment in the current time period. When peak units are recalculated you will not see a change to the schedule, you will only be able to view Peak Units in a timephased view such as Resource Usage.

### 2.3 Method 3 - Edit work hours by day

• Go to the View ribbon and click Task Usage

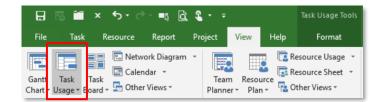

In Task Usage view...

• Business Analyst has been assigned to **Resource Bucket** for 3.5 hours a day over 6 days (at 50%)

| 0 | Task<br>Mode 🔻 | Task Name 👻       | Work 👻 | Duration - | Start 👻    | Finish 👻   | Add New | Details | s | 14 May<br>M | 18<br>T | w    | т    | F    | s | s | 21 May '18<br>M T |
|---|----------------|-------------------|--------|------------|------------|------------|---------|---------|---|-------------|---------|------|------|------|---|---|-------------------|
| _ |                | 4 Project 1       | 21 hrs | 6 days     | 14/05/2018 | 21/05/2018 |         | Work    |   | 3.5h        | 3.5h    | 3.5h | 3.5h | 3.5h |   |   | 3.5h              |
|   |                | Summary Task 1    | 21 hrs | 6 days     | 14/05/2018 | 21/05/2018 |         | Work    |   | 3.5h        | 3.5h    | 3.5h | 3.5h | 3.5h |   |   | 3.5h              |
| 4 |                | "Resource Bucket" | 21 hrs | 6 days     | 14/05/2018 | 21/05/2018 |         | Work    |   | 3.5h        | 3.5h    | 3.5h | 3.5h | 3.5h |   |   | 3.5h              |
|   |                | Business Analyst  | 21 hrs |            | 14/05/2018 | 21/05/2018 |         | Work    |   | 3.5h        | 3.5h    | 3.5h | 3.5h | 3.5h |   |   | 3.5h              |
|   |                | Task 1            | 0 hrs  | 2 days     | 14/05/2018 | 15/05/2018 |         | Work    |   |             |         |      |      |      |   |   |                   |
|   |                | Task 2            | 0 hrs  | 2 days     | 16/05/2018 | 17/05/2018 |         | Work    |   |             |         |      |      |      |   |   |                   |

Note: MS Project assumes a flat work profile

Type in the Work (hours) per day...

|   | 0             | Task<br>Mode ▼ | Task Name 👻         | Work 👻 | Duration 🗸 | Start 🗸    | Finish 🗸   | Add New | Details | s | 14 May '<br>M | 18<br>T | w  | т  | F  | s | s | 21 May '18<br>M |
|---|---------------|----------------|---------------------|--------|------------|------------|------------|---------|---------|---|---------------|---------|----|----|----|---|---|-----------------|
| 0 |               |                | ▲ Project 1         | 21 hrs | 6 days     | 14/05/2018 | 21/05/2018 |         | Work    |   | 3.5h          | 0h      | 7h | 0h | 7h |   |   | 3.5h            |
| 1 |               |                | Summary Task 1      | 21 hrs | 6 days     | 14/05/2018 | 21/05/2018 |         | Work    |   | 3.5h          | 0h      | 7h | 0h | 7h |   |   | 3.5h            |
| 2 | 4             |                | ✓ "Resource Bucket" | 21 hrs | 6 days     | 14/05/2018 | 21/05/2018 |         | Work    |   | 3.5h          | 0h      | 7h | 0h | 7h |   |   | 3.5h            |
|   | 1             |                | Business Analyst    | 21 hrs |            | 14/05/2018 | 21/05/2018 |         | Work    |   | 3.5h          | 0h      | 7h | 0h | 7h |   |   | 3.5h            |
|   | $\overline{}$ |                | Task 1              | 0 hrs  | 2 days     | 14/05/2018 | 15/05/2018 |         | Work    |   |               |         |    |    |    |   |   |                 |
| 1 |               |                | Task 2              | 0 hrs  | 2 days     | 16/05/2018 | 17/05/2018 |         | Work    |   |               |         |    |    |    |   |   |                 |
| _ |               |                |                     |        |            |            |            |         |         |   |               |         |    |    |    |   |   | _               |

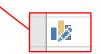

This icon indicates that the assignment work has been edited

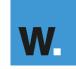

### 2.4 Convert Generic resources to Named resources

In the Gantt Chart view ....

- Select the Task row
- Go to **Resource** on the task ribbon
- Click Add Resources and select Build Team from Enterprise

### In the Build Team for Project window...

- Select the Business Analyst resource from **Project Resources** (right hand column)
- Click Match

| uild Team for ProjectX                            |                |                                             |                 |                                                                              |                                                               |                             | > |
|---------------------------------------------------|----------------|---------------------------------------------|-----------------|------------------------------------------------------------------------------|---------------------------------------------------------------|-----------------------------|---|
| ilter enterprise resources                        |                |                                             |                 |                                                                              |                                                               |                             |   |
| Existing filters: Generic                         | ~              |                                             |                 |                                                                              |                                                               |                             |   |
| Customize filters (optional)                      |                |                                             |                 |                                                                              |                                                               |                             |   |
| Show resource availability                        |                |                                             |                 |                                                                              |                                                               |                             |   |
| Use project start and finish dates                | om: Tue 01/05/ | /18 🗸                                       | To:             | Thu 17/05/18 🗸                                                               |                                                               |                             |   |
| Show resources with availability of or m          |                |                                             |                 |                                                                              |                                                               |                             |   |
|                                                   | ore than: 0h   | ×                                           |                 |                                                                              |                                                               | Apply                       |   |
| Include proposed bookings                         |                |                                             |                 |                                                                              |                                                               | Арріј                       | У |
| uild team                                         |                |                                             |                 |                                                                              |                                                               |                             |   |
|                                                   |                |                                             |                 |                                                                              |                                                               |                             |   |
|                                                   |                |                                             |                 |                                                                              |                                                               |                             |   |
| Group by:                                         | ~              |                                             |                 |                                                                              |                                                               |                             |   |
| Group by:<br>Enterprise Resource (2 found)        | ✓<br>Avail ∧   |                                             | 10              | Project Resources                                                            | Booking                                                       | Work                        | 1 |
| Enterprise Resource (2 found)                     |                | Add >                                       | • 2             | Project Resources                                                            |                                                               | Work<br>24h                 |   |
| Enterprise Resource (2 found)                     |                | Add >                                       | <b>6</b><br>• 4 |                                                                              |                                                               | 24h                         |   |
| Enterprise Resource (2 found)<br>Business Analyst |                |                                             | 2Å              | Business Analyst<br>Developer<br>Digital                                     | Committed                                                     | 24h                         |   |
| Enterprise Resource (2 found)<br>Business Analyst |                |                                             | •2              | Business Analyst                                                             | Committed                                                     | 24h<br>0h                   |   |
| Enterprise Resource (2 found)<br>Business Analyst |                |                                             | 23<br>23<br>23  | Business Analyst<br>Developer<br>Digital                                     | Committed<br>Committed<br>Committed                           | 24h<br>Oh<br>Oh             |   |
| Enterprise Resource (2 found)<br>Business Analyst |                | < Remove                                    | 20<br>20        | Business Analyst<br>Developer<br>Digital<br>Project Manager                  | Committed<br>Committed<br>Committed<br>Committed              | 24h<br>Oh<br>Oh<br>Oh       |   |
| Enterprise Resource (2 found)<br>Business Analyst |                | < Remove                                    | 23<br>23<br>23  | Business Analyst<br>Developer<br>Digital<br>Project Manager<br>System Tester | Committed<br>Committed<br>Committed<br>Committed<br>Committed | 24h<br>Oh<br>Oh<br>Oh<br>Oh |   |
| Enterprise Resource (2 found)<br>Business Analyst |                | < Remove                                    | 23<br>23<br>23  | Business Analyst<br>Developer<br>Digital<br>Project Manager<br>System Tester | Committed<br>Committed<br>Committed<br>Committed<br>Committed | 24h<br>Oh<br>Oh<br>Oh<br>Oh |   |
| Enterprise Resource (2 found)<br>Business Analyst |                | < Remove                                    | 23<br>23<br>23  | Business Analyst<br>Developer<br>Digital<br>Project Manager<br>System Tester | Committed<br>Committed<br>Committed<br>Committed<br>Committed | 24h<br>Oh<br>Oh<br>Oh<br>Oh |   |
| Enterprise Resource (2 found)<br>Business Analyst |                | < Remove                                    | 23<br>23<br>23  | Business Analyst<br>Developer<br>Digital<br>Project Manager<br>System Tester | Committed<br>Committed<br>Committed<br>Committed<br>Committed | 24h<br>Oh<br>Oh<br>Oh<br>Oh |   |
| Enterprise Resource (2 found)<br>Business Analyst |                | < Remove<br>Replace ><br>< Match<br>Details | 23<br>23<br>23  | Business Analyst<br>Developer<br>Digital<br>Project Manager<br>System Tester | Committed<br>Committed<br>Committed<br>Committed<br>Committed | 24h<br>Oh<br>Oh<br>Oh<br>Oh |   |
| Enterprise Resource (2 found)<br>Business Analyst |                | < Remove<br>Replace >                       | 23<br>23<br>23  | Business Analyst<br>Developer<br>Digital<br>Project Manager<br>System Tester | Committed<br>Committed<br>Committed<br>Committed<br>Committed | 24h<br>Oh<br>Oh<br>Oh<br>Oh |   |
| Enterprise Resource (2 found)<br>Business Analyst |                | < Remove<br>Replace ><br>< Match<br>Details | 23<br>23<br>23  | Business Analyst<br>Developer<br>Digital<br>Project Manager<br>System Tester | Committed<br>Committed<br>Committed<br>Committed<br>Committed | 24h<br>Oh<br>Oh<br>Oh<br>Oh |   |
| Enterprise Resource (2 found)<br>Business Analyst |                | < Remove<br>Replace ><br>< Match<br>Details | 23<br>23<br>23  | Business Analyst<br>Developer<br>Digital<br>Project Manager<br>System Tester | Committed<br>Committed<br>Committed<br>Committed<br>Committed | 24h<br>Oh<br>Oh<br>Oh<br>Oh |   |

- Select the Named Resource you want to use from **Enterprise Resources** (left hand column)
- Select Replace
- Click OK

| Build Team for ProjectX                                                               |                                             |                                 |                                                           |                                                               |                             | ×   |
|---------------------------------------------------------------------------------------|---------------------------------------------|---------------------------------|-----------------------------------------------------------|---------------------------------------------------------------|-----------------------------|-----|
| Filter enterprise resources Existing filters: Generic                                 |                                             |                                 |                                                           |                                                               |                             |     |
| + Customize filters (optional)                                                        |                                             |                                 |                                                           |                                                               |                             |     |
| Show resource availability                                                            |                                             |                                 |                                                           |                                                               |                             |     |
| Use project start and finish dates O From: Tue 01/05/                                 | '18 V                                       | To: Thu                         | 17/05/18 🗸                                                |                                                               |                             |     |
| Show resources with availability of or more than: Oh                                  | A                                           |                                 |                                                           |                                                               |                             |     |
| Include proposed bookings                                                             | Ŧ                                           |                                 |                                                           |                                                               | Appl                        | lv. |
| Build team                                                                            |                                             |                                 |                                                           |                                                               |                             |     |
| Group by:                                                                             |                                             |                                 |                                                           |                                                               |                             |     |
| Enterprise Resource (2 found)     Avail                                               |                                             |                                 | Project Resources                                         | Booking                                                       | Work                        | Т.  |
| Enterprise Resource (2 found)     Avail     Avail     Avail                           | Add >                                       | 🔒                               | Project Resources                                         | Booking                                                       | Work<br>24h                 | 1   |
| Enterprise Resource (2 found) Avail     Avail     Business Analyst     hannah.francis |                                             |                                 | Project Resources<br>ness Analyst<br>eloper               | -                                                             |                             |     |
| Business Analyst                                                                      | Add ><br>< Remove                           | 28 Deve<br>28 Digit             | ness Analyst<br>Hoper<br>tal                              | Committed                                                     | 24h                         | ,   |
| Business Analyst                                                                      | < Remove                                    | 24 Deve<br>24 Digit<br>27 Proje | ness Analyst<br>eloper<br>tal<br>ect Manager              | Committed<br>Committed<br>Committed<br>Committed              | 24h<br>0h<br>0h<br>0h       |     |
| Business Analyst                                                                      |                                             | Deve<br>Digit<br>Digit<br>Droji | ness Analyst<br>eloper<br>tal<br>ect Manager<br>em Tester | Committed<br>Committed<br>Committed<br>Committed<br>Committed | 24h<br>0h<br>0h<br>0h<br>0h |     |
| Business Analyst                                                                      | < Remove                                    | 24 Deve<br>24 Digit<br>27 Proje | ness Analyst<br>eloper<br>tal<br>ect Manager<br>em Tester | Committed<br>Committed<br>Committed<br>Committed<br>Committed | 24h<br>0h<br>0h<br>0h       |     |
| Business Analyst                                                                      | < Remove                                    | Deve<br>Digit<br>Digit<br>Droji | ness Analyst<br>eloper<br>tal<br>ect Manager<br>em Tester | Committed<br>Committed<br>Committed<br>Committed<br>Committed | 24h<br>0h<br>0h<br>0h<br>0h |     |
| Business Analyst                                                                      | < Remove<br>Replace >                       | Deve<br>Digit<br>Digit<br>Droji | ness Analyst<br>eloper<br>tal<br>ect Manager<br>em Tester | Committed<br>Committed<br>Committed<br>Committed<br>Committed | 24h<br>0h<br>0h<br>0h<br>0h |     |
| Business Analyst                                                                      | < Remove<br>Replace >                       | Deve<br>Digit<br>Digit<br>Droji | ness Analyst<br>eloper<br>tal<br>ect Manager<br>em Tester | Committed<br>Committed<br>Committed<br>Committed<br>Committed | 24h<br>0h<br>0h<br>0h<br>0h |     |
| Business Analyst                                                                      | < Remove<br>Replace ><br>< Match<br>Details | Deve<br>Digit<br>Digit<br>Droji | ness Analyst<br>eloper<br>tal<br>ect Manager<br>em Tester | Committed<br>Committed<br>Committed<br>Committed<br>Committed | 24h<br>0h<br>0h<br>0h<br>0h |     |
| Business Analyst                                                                      | < Remove Replace >                          | Deve<br>Digit<br>Digit<br>Droji | ness Analyst<br>eloper<br>tal<br>ect Manager<br>em Tester | Committed<br>Committed<br>Committed<br>Committed<br>Committed | 24h<br>0h<br>0h<br>0h<br>0h |     |
| Business Analyst                                                                      | < Remove<br>Replace ><br>< Match<br>Details | Deve<br>Digit<br>Digit<br>Droji | ness Analyst<br>eloper<br>tal<br>ect Manager<br>em Tester | Committed<br>Committed<br>Committed<br>Committed<br>Committed | 24h<br>0h<br>0h<br>0h<br>0h |     |
| Business Analyst                                                                      | < Remove<br>Replace ><br>< Match<br>Details | Deve<br>Digit<br>Digit<br>Droji | ness Analyst<br>eloper<br>tal<br>ect Manager<br>em Tester | Committed<br>Committed<br>Committed<br>Committed<br>Committed | 24h<br>0h<br>0h<br>0h<br>0h |     |

All tasks with the generic resource 'Business Analyst' will now be replaced with the selected named resource.

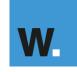

|   | 0 | Task<br>Mode ▼ | Task Name 👻       | Duration 👻 | Start 👻    | Finish 👻   | Predecessors 👻 | Work 👻 | %<br>Complete 🔻 | Resource Names 👻    | Add |
|---|---|----------------|-------------------|------------|------------|------------|----------------|--------|-----------------|---------------------|-----|
| 0 |   |                | Project 1         | 12 days    | 14/05/2018 | 30/05/2018 |                | 42 hrs | 0%              |                     |     |
| 1 |   |                | 4 Summary Task 1  | 6 days     | 14/05/2018 | 21/05/2018 |                | 21 hrs | 0%              |                     |     |
| 2 |   |                | "Resource Bucket" | 6 days     | 14/05/2018 | 21/05/2018 | 355            | 21 hrs | 0%              | Hannah.Francis[50%] |     |
| 3 |   | ->             | Task 1            | 2 days     | 14/05/2018 | 15/05/2018 |                | 0 hrs  | 0%              |                     |     |
| 4 |   |                | Task 2            | 2 days     | 16/05/2018 | 17/05/2018 | 3              | 0 hrs  | 0%              |                     |     |

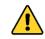

The 'Match and Replace' method assumes that the Named Individual has not already been added to the Project Resource pool

### 2.5 Assign a Task Owner

Where there are a number of resources assigned to a bucket Task and you would like to identify who is the task owner, without actually assigning a resource at task detail level, then a new custom field can be added to the schedule.

A custom Task Owner field can be added to enable Project Managers to assign ownership to detail tasks without affecting the resource assignments.

The 'Assign a Task Owner' screen shots below explain this approach.

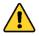

Project Online Administrators will first need to add the task custom field to the list of Enterprise Custom Fields in Project Online.

- Right click at the top the Gantt chart to insert new column
- Click Insert Column

|                          | 5 📁   | ∎ß \$                                            | • ? • <b>E</b> =    |            |                                                 |                                                 | Proje              | ect 1 - Proje | ect Professional |                     | <u>6</u> 0        |                        |
|--------------------------|-------|--------------------------------------------------|---------------------|------------|-------------------------------------------------|-------------------------------------------------|--------------------|---------------|------------------|---------------------|-------------------|------------------------|
| File                     | Task  | Reso                                             | urce Report Project | View Hel   | p Format                                        | 𝒫 Tell me w                                     | hat you want to do | ,<br>,        |                  |                     |                   |                        |
| Gantt<br>Chart •<br>View | Paste | Cut<br>■ Cop<br>■ Cop<br>■ Cop<br>■ Cop<br>■ Cop | nat Painter B I U 🖄 |            | ≫ 25× 50× 75× 100×<br>È - → I   👯   🗠 🗳<br>Schi | ♥ Mark on Tra<br>♥ Respect Lini<br>↔ Inactivate |                    |               | * *              | Mode Task Summa     | y Milestone Deliv |                        |
|                          | 0     | Task<br>Mode ▼                                   | Task Name 👻         | Duration 👻 | Start 🗸                                         | Finish 👻                                        | Predecessors 👻     | Work 👻        | %<br>Complete 🔻  | Resource Names 🗣    | Add New Colum     | X Cut                  |
| 0                        |       |                                                  | Project 1           | 12 days    | 14/05/2018                                      | 30/05/2018                                      |                    | 42 hrs        | 0%               |                     |                   |                        |
| 1                        |       | -                                                | Summary Task 1      | 6 days     | 14/05/2018                                      | 21/05/2018                                      |                    | 21 hrs        | 0%               |                     |                   | 🗈 Сору                 |
| 2                        |       |                                                  | "Resource Bucket"   | 6 days     | 14/05/2018                                      | 21/05/2018                                      | 355                | 21 hrs        | 0%               | Hannah.Francis[50%] |                   | B Paste                |
| 3                        |       |                                                  | Task 1              | 2 days     | 14/05/2018                                      | 15/05/2018                                      |                    | 0 hrs         | 0%               |                     |                   | Paste Special          |
| 4                        |       |                                                  | Task 2              | 2 days     | 16/05/2018                                      | 17/05/2018                                      | 3                  | 0 hrs         | 0%               |                     |                   |                        |
| 5                        |       | -                                                | Task 3              | 2 days     | 18/05/2018                                      | 21/05/2018                                      | 4                  | 0 hrs         | 0%               |                     |                   | ab <u>W</u> rap Text   |
| 6                        |       | - 4                                              | ✓ Summary Task 2    | 6 days     | 22/05/2018                                      | 30/05/2018                                      |                    | 21 hrs        | 0%               |                     |                   | nsert <u>C</u> olumn   |
| 7                        |       | -                                                | "Resource Bucket"   | 6 days     | 22/05/2018                                      | 30/05/2018                                      | 855                | 21 hrs        | 0%               | Hannah.Francis[50%] |                   | 😤 <u>H</u> ide Column  |
| 8                        |       |                                                  | Task 4              | 2 days     | 22/05/2018                                      | 23/05/2018                                      | 5                  | 0 hrs         | 0%               |                     |                   |                        |
| 9                        |       | -                                                | Task 5              | 2 days     | 24/05/2018                                      | 25/05/2018                                      | 8                  | 0 hrs         | 0%               |                     |                   | A Eont                 |
| 10                       |       |                                                  | Task 6              | 2 days     | 29/05/2018                                      | 30/05/2018                                      | 9                  | 0 hrs         | 0%               |                     |                   | A Text Styles          |
|                          |       |                                                  |                     |            |                                                 |                                                 |                    |               |                  |                     |                   | Field Settings         |
|                          |       |                                                  |                     |            |                                                 |                                                 |                    |               |                  |                     |                   |                        |
|                          |       |                                                  |                     |            |                                                 |                                                 |                    |               |                  |                     |                   | Custom Fiel <u>d</u> s |
|                          |       |                                                  |                     |            |                                                 |                                                 |                    |               |                  |                     |                   | 🙀 Data Type 🛛 🔪        |

- Select "Task Owner"
- Use this free text field to type in Task Owners against different tasks

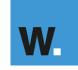